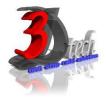

# DLUBAL RFEM 5 ESSENTIAL TRAINING CONCRETE (EC2) & STEEL (EC3)

# **Objectives:**

After completing this training, you will be able to:

- ✓ Create a 3D structural model
- ✓ Define loads and load combination
- ✓ Calculate the internal forces, deformations and support reactions
- ✓ Analyse the member and surfaces stresses
- ✓ Design concrete structures according to standard code
- ✓ Display results using graphic window and table
- ✓ Checking results according to standard code
- ✓ Optimize cross-section
- ✓ Generate printout report
- ✓ Import/Export Dlubal RFEM with Autodesk Autocad
- ✓ Import/export Dlubal RFEM with Autodesk Revit Structures

# Modules:

**RFEM 5** Main Module

#### Add on Modules:

RF-CONCRETE Surfaces – Design of concrete surfaces

**RF-CONCRETE Members** – Design of concrete members

RF-CONCRETE Columns – Design of concrete columns

**RF-STEEL Members** – General stress analysis of members

RF-STEEL Surfaces – General stress analysis of surfaces

RF-STEEL EC3 – Member and surface design according to Eurocode 3

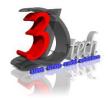

# **TRAINING PROGRAMME DAY 1 - CONCRETE**

|--|

1.1 Finite Elements

1.2 Graphical User Interface

1.3 Project Management

1.4 Units and Decimal Places

1.5 Type of Model 2D/3D

1.6 Standard Code

**Chapter 2: Model Data** 

2.1 Work Plane

2.2 Floor Slab - Rectangular Surface

2.3 Floor Slab - Rows of Columns

2.4 Floor Slab - Walls

2.5 Floor Slab - Semicircular Surface

2.6 Ceiling Slab - Surfaces

2.7 Ceiling Slab - Opening

2.8 Walls - Lines

2.9 Walls - Surfaces

2.10 Columns

2.11 Downstand Beam

2.12 Opening

2.13 Supports – Line Supports

2.14 Supports – Surface Supports

3.1 Load Cases

3.2 Actions

3.3 Combination Expressions

3.4 Action Combinations

3.5 Load Combinations

3.6 Result Combinations

**Chapter 4: Loads** 

4.1 LC1: Selfweight

4.2 LC2: Imposed Loads

4.3 LC3: Wind in +X

4.4 LC4: Wind in +Y

4.5 LC5: Imperfection Towards +X

4.6 LC6: Imperfection Towards +Y

**Chapter 5: Calculation** 

5.1 Plausibility Check

5.2 FE Mesh - Generation

5.3 FE Mesh - Mesh Refinements

5.4 Calculation Parameters

5.5 Calculation

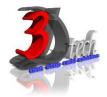

# **TRAINING PROGRAMME DAY 2 - CONCRETE**

# **Chapter 6: Results**

6.1 Results Output

6.2 Deformations - Surfaces

6.3 Deformations - Members

6.4 Internal Forces - Selected Results of

Surfaces

6.5 Internal Forces - Specific Results of

Members

6.6 Sections

6.7 Numerical Results - Work Window

6.8 Numerical Results - Results Tables

#### **Chapter 7: Documentation**

7.1 Printout Report

7.2 Graphics - Graphic printout

7.3 Graphics - Mass Print

7.4 Printout Report Header

7.5 Printout Report Template

# **Chapter 8: Calculations**

8.1 Detail Settings

8.2 Stresses and Ratio

8.3 Start Calculation

# **Chapter 9: RF-CONCRETE Surfaces**

9.1 Input Data - General Data

9.2 Input Data - Reinforcement

9.3 Results - Required Reinforcement

9.4 Results - Serviceability Design

9.5 Results - Graphical Results

9.5 Results - Printout

# **Chapter 10: RF-CONCRETE Members**

10.1 General Data

10.2 Ribs

10.3 Supports

10.4 Reinforcement

10.5 Required Reinforcement

10.6 Provided Reinforcement

10.7 Curtailment

10.8 Graphical Results

# **Chapter 11: RF-CONCRETE Columns**

11.1 General Data

11.2 Cross-Sections

11.3 Reinforcement

11.4 Required Reinforcement

11.5 Provided Reinforcement

11.6 Nonlinear Calculation

11.7 Graphical Results

11.8 Printout

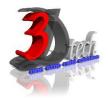

# **TRAINING PROGRAMME DAY 3 - STEEL**

PART 1: MODEL, ANALYZE AND DESIGN STEEL MEMBERS.

# **Chapter 12: Entering the Model Data**

12.1 Creating a New Project

12.2 Creating a New Model

12.3 Moving, Zooming, Rotating

12.4 Adjust Work Window and Grid

12.5 Defining Members

12.6 Creating Members

12.7 Placing the Horizontal Beam

12.8 Showing Numbering

12.9 Dividing a Member

12.10 Defining Tapered Members

12.11 Connecting Members Eccentrically

12.12 Placing Ceiling Joist as Continuous

Members

12.13 Connecting Members

12.14 Defining Nodal Supports

12.15 Defining Member End Releases

12.16 Changing the Numbering

12.17 Checking the Input

#### **Chapter 13: Assigning Load**

13.1 Load Case 1: Self-Weight

13.2 Load Case 2: Snow

13.3 Load Case 3: Wind lateral on Columns

13.4 Load Case 4: Wind Lifting

13.5 Load Case 5 to 7: Imposed Load

13.6 Load Case 8: Imperfections

# **Chapter 14: Combination of Actions**

14.1 Defining Load Combinations

14.2 Defining Result Combinations

#### **Chapter 15: Calculation**

15.1 Checking Input Data

15.2 Starting Calculation

#### **Chapter 16: Results**

16.1 Available Results

16.2 Deformations, Internal Forces, Support

Forces

16.3 Results Display

16.4 Result Diagrams on Members

16.5 Multiple Windows View

16.6 Filter Results

16.7 Animation of Deformations

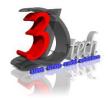

# **TRAINING PROGRAMME DAY 3 & 4 - STEEL**

Add-on Modules: RF-STEEL Members

**Chapter 17: Input Data** 

17.1 General Data

17.2 Materials

17.3 Cross-Sections

**Chapter 18: Calculations** 

18.1 Detail Settings

18.2 Stresses and Ratio

18.3 Start Calculation

**Chapter 19: Results** 

19.1 Stresses by Cross-Section, Set of

Members, Member, x-Location, at Every Stress

**Point** 

19.2 Governing Internal Forces by set of

Members

19.3 Part List by Member and Set of Members

19.4 Cross Section Optimization

**Chapter 20: Results Evaluation** 

20.1 Selection of Stresses

20.2 Results on Cross-section

20.3 Results in RSTAB Model

20.4 Result Diagrams

20.5 Filter for Results

**Add-on Modules: RF-STEEL EC3** 

**Chapter 21: Input Data** 

21.1 ULS, SLS, Fire Resistance, National Annex

21.2 Materials

21.3 Cross-Sections

21.4 Intermediate Lateral Restraints

21.5 Effective Lengths

21.6 Nodal Supports

21.7 Member Hinges

21.8 Serviceability Data

21.9 Fire Resistance

21.10 Parameters

**Chapter 22: Calculation** 

22.1 Detail Settings

22.2 Ultimate Limit State

22.3 Stability

22.4 Serviceability

22.5 Fire Resistance

22.6 Other

22.7 Start Calculation

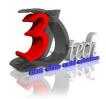

# **TRAINING PROGRAMME DAY 4 - STEEL**

|--|

12.1 Design by Load Case, Cross-Section, Set of Members, Member, x-location

12.2 Governing Internal Forces by set of

Members and Set of Members

12.3 Member Slenderness

12.4 Parts List by Member and Set of Members

12.5 Cross Section Optimization

#### **Chapter 13: Results Evaluation**

13.1 Results on RSTAB Model

13.2 Result Diagrams

13.3 Filter Results

# **Chapter 14: Printout**

14.1 Printout Report

14.2 Graphic Printout

# PART 2: MODEL, ANALYZE AND DESIGN STEEL SURFACES.

# **Chapter 15: Entering the Model Data**

15.1 Settings

15.2 Base Plate

15.3 Column

15.4 Manual Definition of Surfaces

15.5 Generation of Surfaces from Member

15.6 Rigid End Plate and Supports

#### **Chapter 16: Load Data**

16.1 Load Case 1: Self-Weight

16.2 Load Case 2: Imposed Load

16.3 Superimposing the Loads

# **Chapter 17: FE Mesh Settings**

17.1 Node Refinements

17.2 Line Refinements

# **Chapter 18: Calculation & Results**

18.1 Plausibility Check

18.2 Starting Calculation

18.3 Results

#### Add-on Modules: RF-STEEL Surfaces

# **Chapter 19: Data and Results**

19.1 Input Data

19.2 Results

19.3 Printouts

#### **Chapter 20: General Functions**

20.1 Design Cases

20.2 Import/Export of Materials

20.3 Units and Decimal Places

20.4 Export Results

20.5 Data Transfer RFEM-Autocad

20.6 Data Transfer RFEM-Revit Structures